## **AR43 USB オーディオドライバー インストール手順**

AR43 で USB オーディオを楽しむには、 USB オーディオドライバーのインストールが必要です。

お持ちのパソコンに、 以下手順でドライバーをインストールしてお使いください。

対応 OS: Windows XP, Windows Vista, Windows 7, Windows 8 ※MacOS X 10.6.4 以降または 10.7、 10.8 をお使いの場合、 ドライバーのインストールは不要です。

## **インストール手順**

1. フォルダ内の 「setup.exe」 ファイルをダブルクリックし、 インストーラーを起動します。

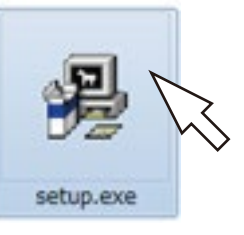

2. 下図画面が表示されるので、 「Next」 をクリックします。

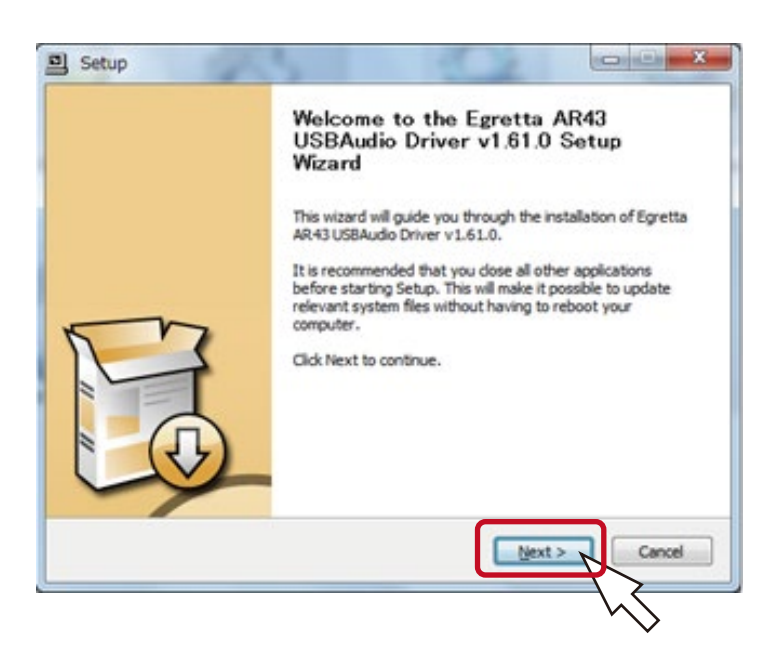

3. 以下の画面が表示されるので、 セット本体を PC と USB 接続して、 PC が USB を認識したら、 「Next」 をクリックします。

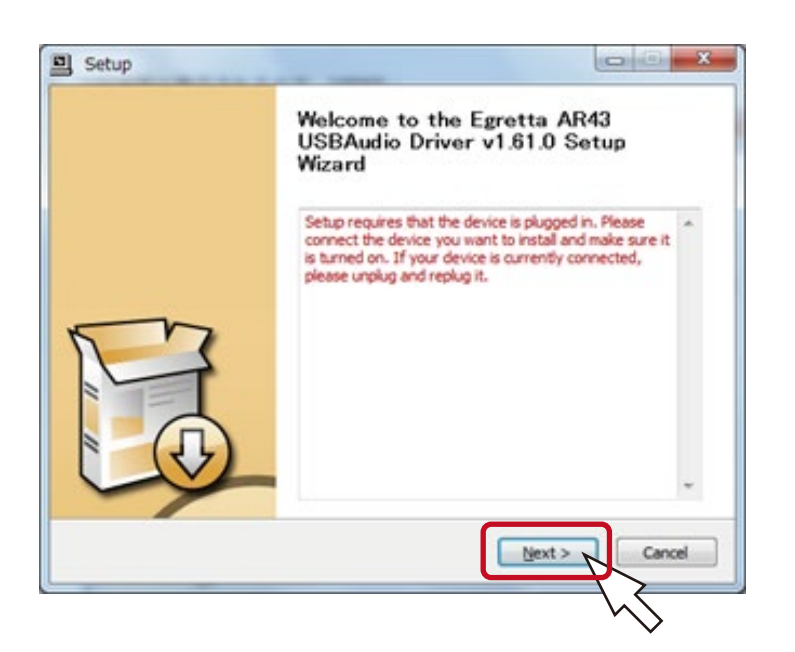

## 4. ドライバーのインストール先を選択し、 「Install」 をクリックします。

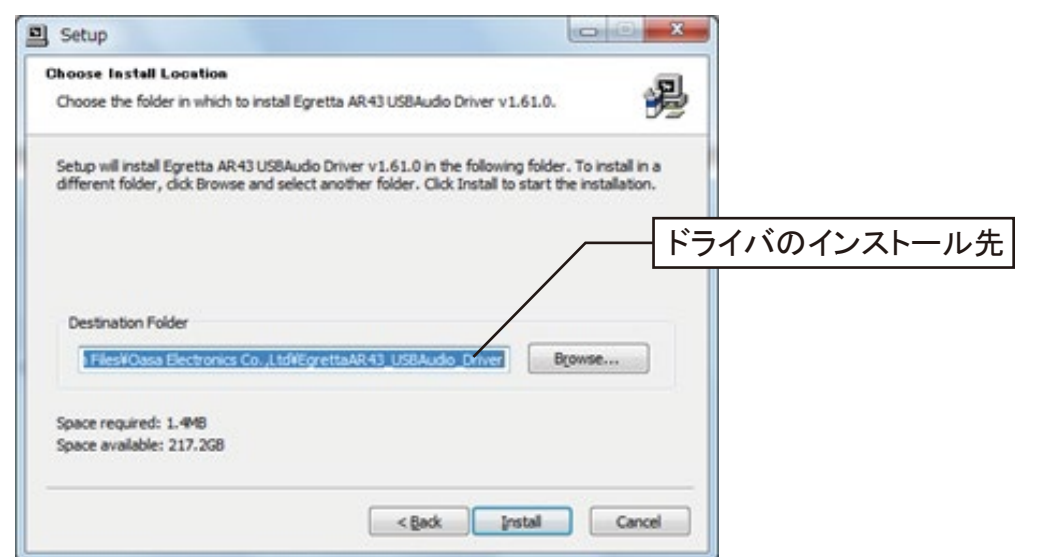

5. インストールが開始されます。 終了すると "Setup was completed successfully" のメッセージが表

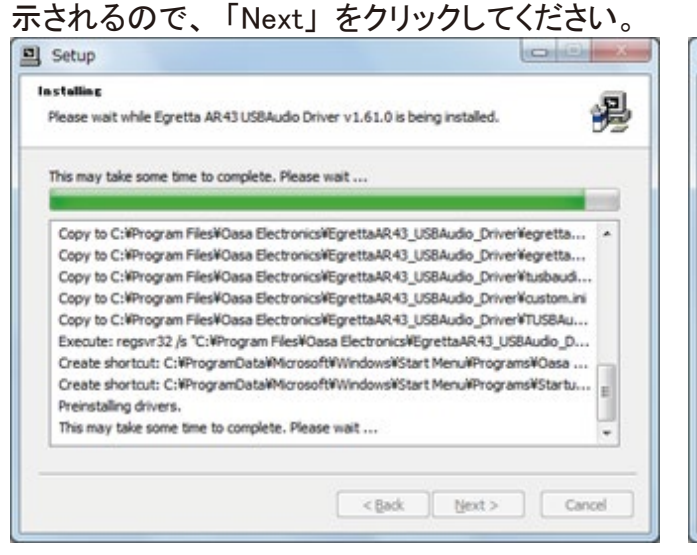

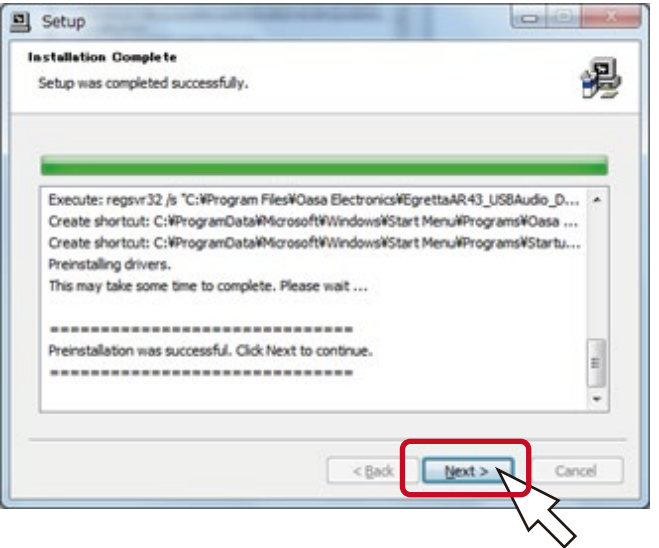

## 6. 最後に、 「Finish」 をクリックします。

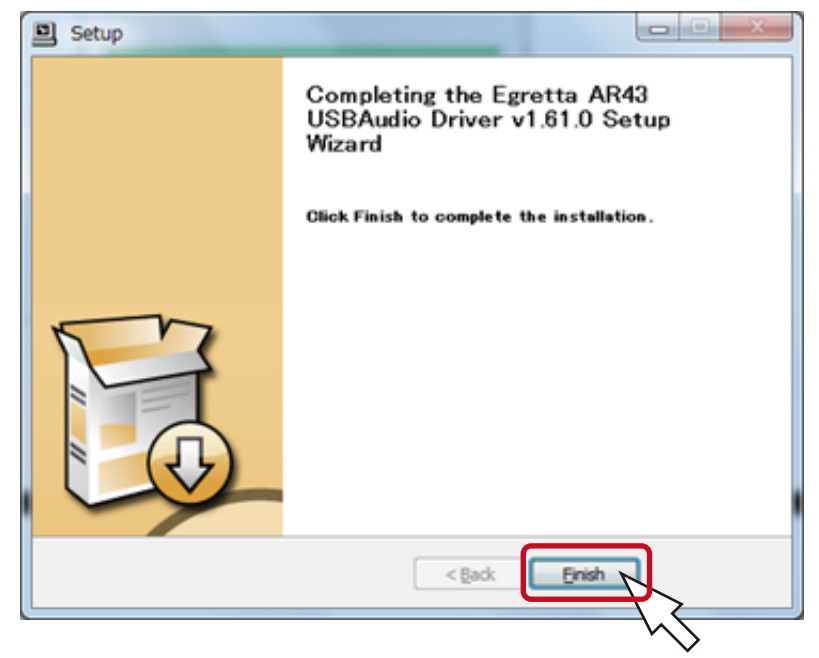

以上で、 USB ドライバーはインストー ルが完了し、 お使いのパソコンにて AR43 の USB オーディオを使用する準 備が完了します。 お使いのパソコンにインストールされ たオーディオプレーヤーで、 USB オー ディオ再生をお楽しみください。